# Interrupts Lab Assignment

# **Objective**

To learn how to create a single dynamic user defined interrupt service routine callback driver/library.

This lab will utilize:

- Lookup table structures
- Function pointers
- Constexpr and static
- Interrupts
	- LPC40xx MCU gpio supports rising and falling edge interrupts on certain pins on port 0 and 2
	- o These port/pin interrupts are actually OR'd together and use a single CPU interrupt called GPIO\_IRQ

## Port Interrupts

You will configure GPIO interrupts. This is supported for Port 0 and Port 2 and the following registers are relevant.

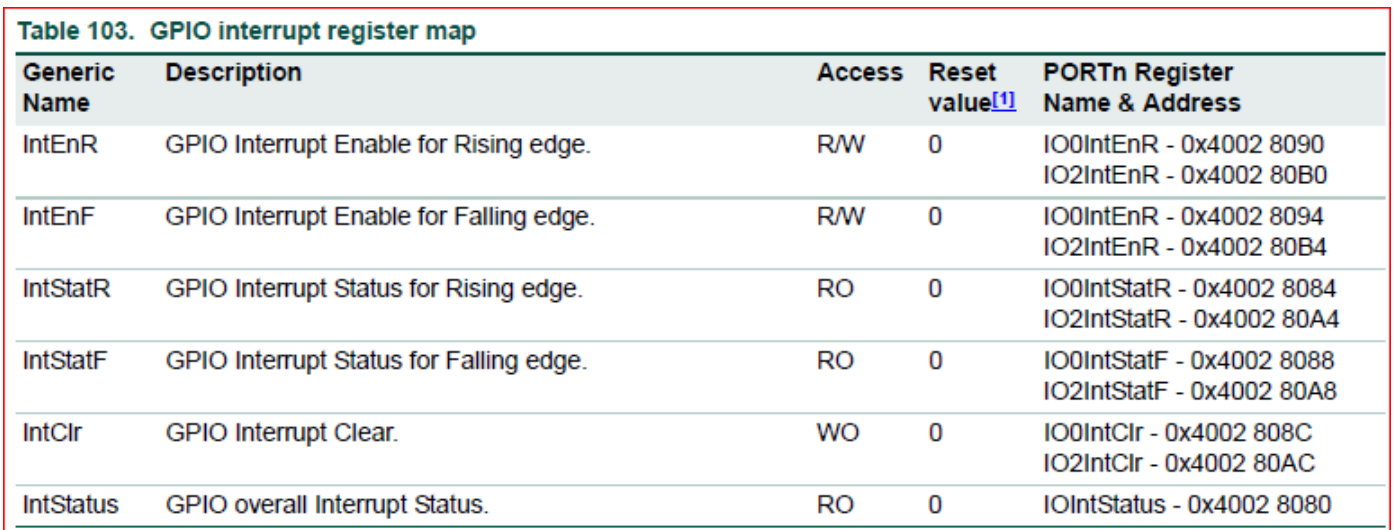

# Assignment

### Part 0: Simple Interrupt

The first thing you want to do is get a single Port/Pin's interrupt to work.

```
void GpioInterruptCallback()
{
   // 4) For the callback, do anything such as printf or blink and LED here to test your ISR
   // 5) MUST! Clear the source of the GPIO interrupt
}
void main(void)
{
   // 1) Setup a GPIO on port 2 as an input
   // 2) Configure the GPIO registers to trigger an interrupt on P2.0 rising edge. 
   // 3) Register your callback for the GPIO_IRQn
  RegisterIsr(GPIO IRQn, GpioInterruptCallback);
   while (1) 
   {
     continue; // Empty loop just to test the interrupt
   }}
```
Code Block 1. Basic Interrupt Test

### Part 1: Extend the **LabGPIO** driver

You are designing a library that will allow the programmer using your library to be able to "attach" a function callback to any and each pin on port 0 or port 2.

- 1. Add and implement ALL class methods.
- 2. All methods must function work as expected by their comment description.

```
#pragma once 
// Gives you access to 
#include "L0_LowLevel/interrupts.hpp"
class LabGPIO
{
  public:
   enum class Edge
   {
    kNone = 0,
```

```
 kRising,
   kFalling,
   kBoth
 };
static constexpr size t kPorts = 2;
 static constexpr size_t kPins = 32; 
 // This handler should place a function pointer within the lookup table for 
 // the GpioInterruptHandler() to find.
 //
 // @param isr - function to run when the interrupt event occurs.
 // @param edge - condition for the interrupt to occur on.
 void AttachInterruptHandler(IsrPointer isr, Edge edge);
 // Register GPIO_IRQn here
 static void EnableInterrupts();
 private:
 // Statically allocated a lookup table matrix here of function pointers 
 // to avoid dynamic allocation.
 // 
 // Upon AttachInterruptHandler(), you will store the user's function callback
 // in this matrix.
 //
 // Upon the GPIO interrupt, you will use this matrix to find and invoke the
 // appropriate callback.
 //
 // Initialize everything to nullptr.
 static IsrPointer pin_isr_map[kPorts][kPins] = { nullptr };
 // This function is invoked by NVIC via the GPIO peripheral asynchronously.
 // This ISR should do the following:
 // 1) Find the Port and Pin that caused the interrupt via the IO0IntStatF,
 // IO0IntStatR, IO2IntStatF, and IO2IntStatR registers.
 // 2) Lookup and invoke the user's registered callback.
 //
 // VERY IMPORTANT!
 // - Be sure to clear the interrupt flag that caused this interrupt, or this 
 // function will be called repetitively and lock your system.
 // - NOTE that your code needs to be able to handle two GPIO interrupts
```

```
// occurring at the same time.
   static void GpioInterruptHandler();
};
// ...
int main(void)
{
   // This is just an example, use which ever pins and ports you like 
   Gpio gpio(2, 3);
   gpio.EnableInterrupts();
   while(true)
   {
       continue;
   }
 return 0};
```
Code Block 2. GPIO Interrupt Driver Template Class

### **Requirements**

- Should be able to specify a callback function for any port/pin for an exposed GPIO given a rising, falling, or both condition.
	- We may ask you to change which port and pin causes a particular callback to be executed in your code

and then recompile and re-flash your board to and prove it works with any port 0 or port 2 pin.

You will need to use two external switches for this lab.

Note that printing 4 chars inside an ISR can take 1ms, and this is an eternity for the processor and should never be done, unless other than debug.

### What to turn in:

- Place all relevant source files within a .pdf file.
- Turn in the screenshots of terminal output.

Revision #4 Created 2 years ago by [Khalil Estell](http://books.socialledge.com/user/5) Updated 2 years ago by [Khalil Estell](http://books.socialledge.com/user/5)